# PRESENTACIÓN PRUEBAS OBTENCIÓN TÍTULO

# CUIDADOS AUXILIARES DE ENFERMERÍA. CURSO 23-24

### IES ALBERT EINSTEIN

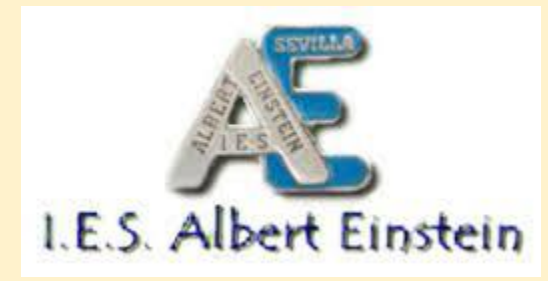

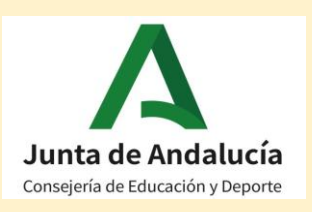

### ÍNDICE

- 1. NORMATIVA.
- 2. ACTO DE PRESENTACIÓN.
- 3. INSTRUCCIONES.
- 4. EVALUACIÓN Y CALIFICACIÓN.
- 5. SIMULACRO DE EXAMEN PARA ENTENDER EL FUNCIONAMIENTO DE LA PLATAFORMA.
- 6. CALENDARIO DE REALIZACIÓN DE LAS PRUEBAS EN EL IES ALBERT EINSTEIN.
- 7. OTRAS FECHAS RELEVANTES.

## **1.NORMATIVA**

•*Orden de 15 de febrero de 2024, por la que se convocan las pruebas para la obtención de título de Técnico y Técnico Superior de ciclos formativos de Formación Profesional del sistema educativo en el año 2024.*

•*Decreto 37/1996, de 30 de enero, por el que se establecen las enseñanzas correspondientes al Título de Formación Profesional de Técnico en Cuidados Auxiliares de Enfermería en la Comunidad Autónoma de Andalucía.*

•*ORDEN de 8 de octubre de 2010, por la que se regulan las pruebas para la obtención de título de Técnico y Técnico Superior de ciclos formativos de formación profesional del sistema educativo y se convocan las correspondientes en el año 2010.*

- ★ Tiene un c**arácter personalísimo**. Las personas que no asistan al acto de presentación, ni telemática ni presencialmente, decaerán en todos sus derechos y serán excluidos del procedimiento.
- ★ Se realizará un **acto de presentación telemático los días 24 y 25 de abril** mediante certificado digital o DNI electrónico en la secretaría virtual.

★ Al realizarse el acto de presentación telemático se generará un documento justificativo en pdf que **es recomendable** que descargues y lo lleves en tu dispositivo móvil o en papel los días de examen.

- ★ Al realizar el acto de presentación telemático, y si usted no las tiene ya, recibirá un SMS con su **usuario y clave (credenciales)** para acceder al simulacro y a los exámenes. **Estas credenciales son las mismas de I-PASEN.**
	- Si no las recuerda, puede recuperarlas pinchando sobre "no tengo acceso".

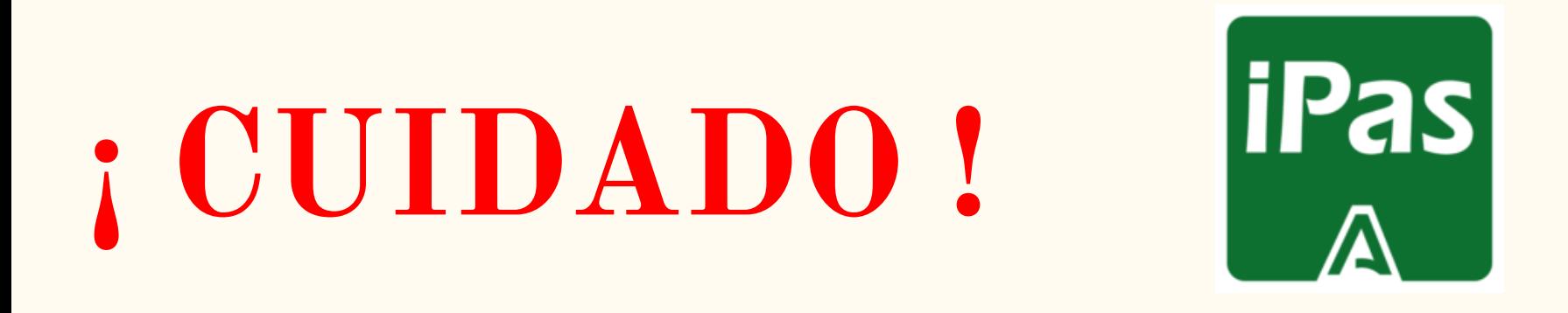

**SI ERES USUARIO HABITUAL DE LA APLICACIÓN I-PASEN Y SOLICITAS NUEVAS CREDENCIALES, ESTÁS SERÁN TUS NUEVAS CLAVES DE ACCESO A DICHA APLICACIÓN Y SE ANULARÁN LAS ANTERIORES.**

- ★ Se realizará un acto de **presentación presencial** el día **martes 30 de abril** para aquellas personas que no puedan realizar la presentación telemática. ¡¡¡**Si ya ha realizado el acto telemático NO vaya al presencial!!**
- ★ Para acceder al acto de presentación presencial o al ejercicio de la prueba es requisito imprescindible la presentación del **DNI o documento equivalente legalmente establecido.**

● Los ejercicios de la pruebas correspondientes al ciclo formativo de Técnico en Cuidados Auxiliares de Enfermería se realizarán en **modalidad on-line.**

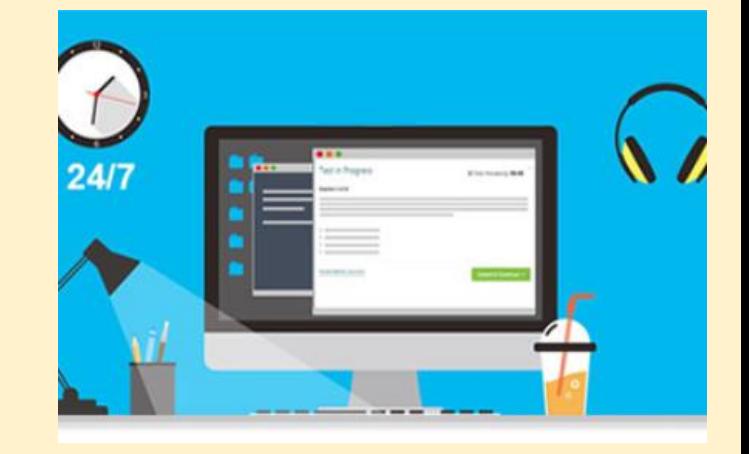

● Transcurridos **quince minutos** desde el inicio de la prueba, **no se permitirá el acceso al aula.**

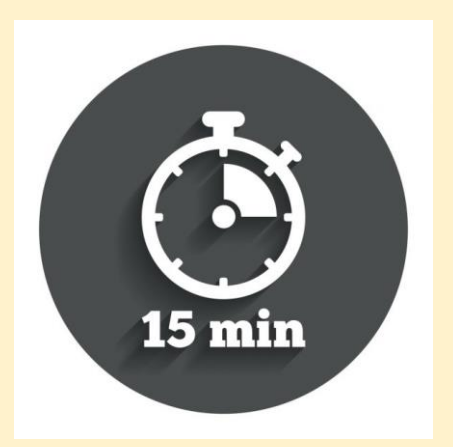

● Los **teléfonos móviles** y/o dispositivos electrónicos de cualquier tipo, no están permitidos; por lo que deberán permanecer **apagados y guardados.**

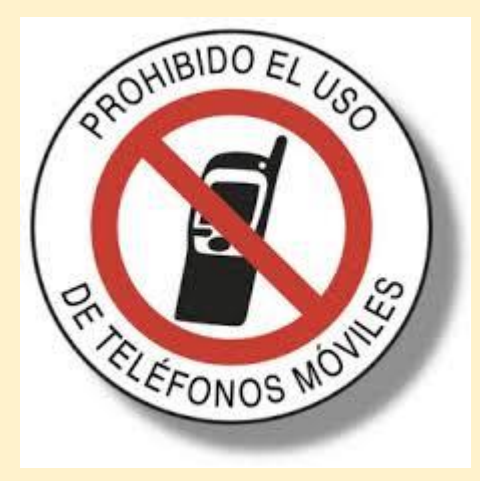

● Las preguntas que aparecen en el ejercicio de la prueba catalogadas como **"preguntas de reserva"** deberán ser contestadas en la misma forma que el resto de preguntas.

En caso de **anulación** de preguntas del ejercicio, éstas serán utilizadas en el orden establecido como sustitutas de las preguntas anuladas a los efectos de cómputo de nota.

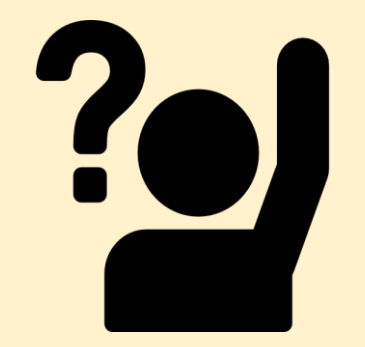

● No se puede abandonar el ejercicio de la prueba ni el sitio establecido por la Comisión de evaluación para la realización del mismo bajo ningún concepto (dudas o preguntas).

**Para ser atendido por algún miembro de la Comisión de evaluación, se procederá a levantar la mano.**

- Ante la sospecha de **intento de copia o uso de medios ilícitos** para superar el ejercicio de la prueba, cualquier miembro de la Comisión de evaluación podrá dar por finalizado el ejercicio de la persona examinada y procederá a su expulsión del examen.
	- La persona examinada **perderá el derecho a continuar realizando la prueba y a ser evaluado.**
	- La calificación que se consignará en este caso será de 1.

- Si surgiera **algún impedimento** por el que no pudieran desarrollarse las pruebas en la modalidad on-line, se realizarán los ejercicios en **papel.**
	- En tal caso, se entregarán las hojas de preguntas y posibles respuestas y una plantilla donde deberá marcar las respuestas correctas con bolígrafo azul o negro (no permitido lápiz ni correctores tipo Tipp-Ex).
	- Una vez concluido el ejercicio en papel, la persona examinada **entregará las hojas de las preguntas y posibles respuestas y la plantilla de corrección con las respuestas marcadas.**

- Los criterios generales de evaluación son los recogidos en las distintas disposiciones normativas que regulan los distintos títulos de Formación Profesional.
- La **calificación** de los módulos profesionales (asignaturas) se expresará en **valores numéricos de 1 a 10 sin decimales.**

**Se considerarán positivas las calificaciones iguales o superiores a 5 y negativas las restantes.**

● El ejercicio de la prueba de cada módulo profesional estará compuesto por **preguntas tipo test** con cuatro opciones de respuesta, en la que **solamente una es completamente correcta.**

En caso de preguntas en las que haya opciones inclusivas, o de orden habrá que optar por la que sea más completa o cierta.

Las preguntas incorrectas penalizan en el cómputo final de la calificación.

Cada pregunta contestada erróneamente hará disminuir la puntuación final, según la siguiente fórmula:

### $PUNTUACIÓN = (A - E/3) \times 10) / N$

A: número de preguntas contestadas correctamente E: número de preguntas contestadas erróneamente. N: número total de preguntas que tiene el examen (sin tener en cuenta las preguntas de reserva que no entren a computar en calificación del ejercicio).

**O lo que es lo mismo, cada 3 preguntas erróneas, se resta 1 correcta. Las preguntas no contestadas NO penalizan.**

Si la puntuación, tras la aplicación de la fórmula de corrección nos aportase un valor con decimales:

- Cuando la puntuación sea inferior a 5 se redondeará al entero inmediatamente inferior. **Ejemplo: 4,98 es suspenso.**
- Cuando la calificación sea superior a cinco:
	- ✓ Se redondeará a partir del 0,51 hacia el número entero inmediatamente superior. **Ejemplo: 6,51 se redondeará a 7.**
	- ✓ Si la parte decimal de la calificación es 0.50 o inferior se redondeará hacia el entero inmediatamente inferior. **Ejemplo: 6,50 se redondeará a 6.**

# **4. EVALUACIÓN Y**  CALIFICACIÓN: NOTAS 7 DE

- JUNIO
- El acta con los RESULTADOS DE LA EVALUACIÓN se hará pública en tablón del centro educativo organizador de la prueba (IES ALBERT EINSTEIN), y a título informativo, en la web de la Consejería a partir del **7 de junio de 2024.**

**5. SIMULACRO DE EXAMEN PARA ENTENDER EL FUNCIONAMIENTO DE LA PLATAFORMA:**

Para realizar el simulacro accedemos al portal de Formación Profesional de Andalucía:

[https://www.juntadeandalucia.es/educacion/portals/web/for](https://www.juntadeandalucia.es/educacion/portals/web/formacion-profesional-andaluza) [macion-profesional-andaluza](https://www.juntadeandalucia.es/educacion/portals/web/formacion-profesional-andaluza)

O accedemos directamente al simulacro mediante el siguiente enlace: [https://seneca.juntadeandalucia.es/seneca/accesoexame](https://seneca.juntadeandalucia.es/seneca/accesoexamenonline/simulacro) [nonline/simulacro](https://seneca.juntadeandalucia.es/seneca/accesoexamenonline/simulacro)

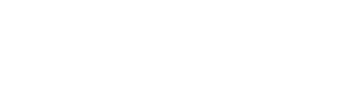

#### Séneca exámenes online

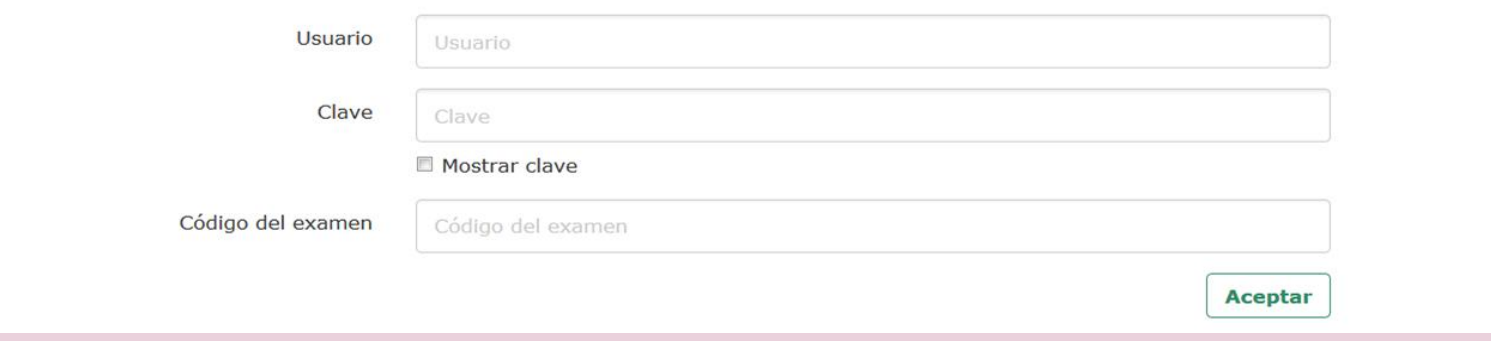

Deberás introducir las **credenciales (usuario y clave) de acceso a i-Pasen**, o en su defecto, las que te fueron proporcionadas en el acto de presentación. Además deberás introducir **código de examen del simulacro (se publicará más adelante)**

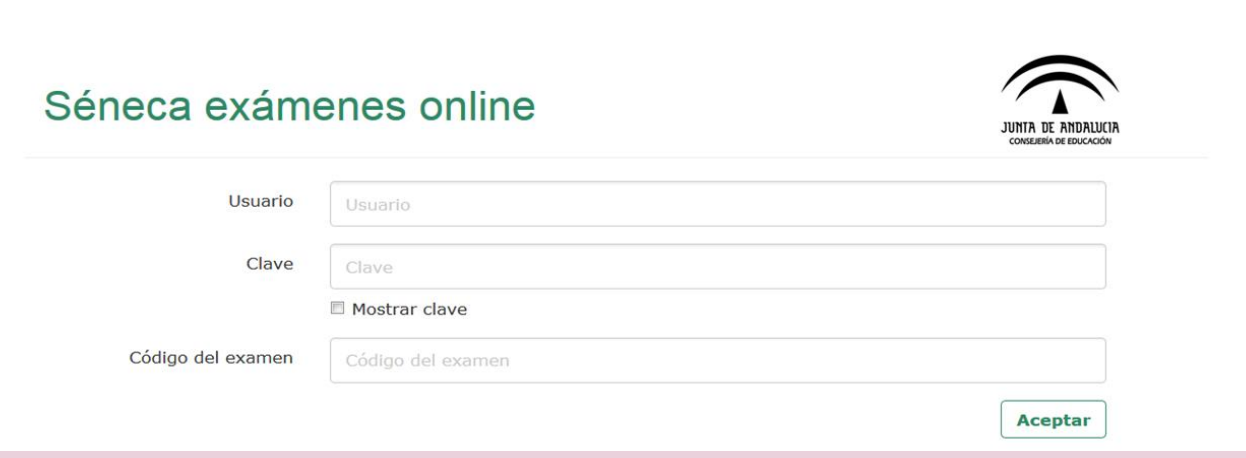

Una vez introducidos estos datos (usuario, clave y código examen/simulacro), **no debe volver a abrir sesión ni cerrar el navegador** si no ha finalizado la prueba.

Si lo hace, el navegador bloqueará el examen.

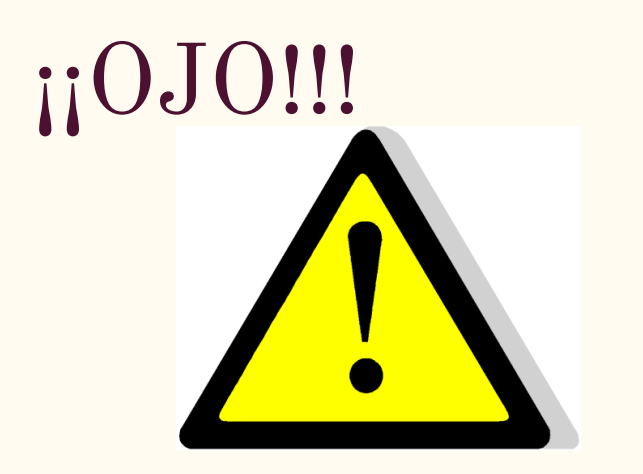

**¡¡EL DÍA DEL EXAMEN NO OLVIDES LLEVAR TUS CREDENCIALES!!!**

- **USUARIO Y** - **CONTRASEÑA**

**EL CÓDIGO DE CADA EXAMEN TE LO INDICARÁN LOS MIEMBROS DE LA COMISIÓN EN EL MISMO MOMENTO.**

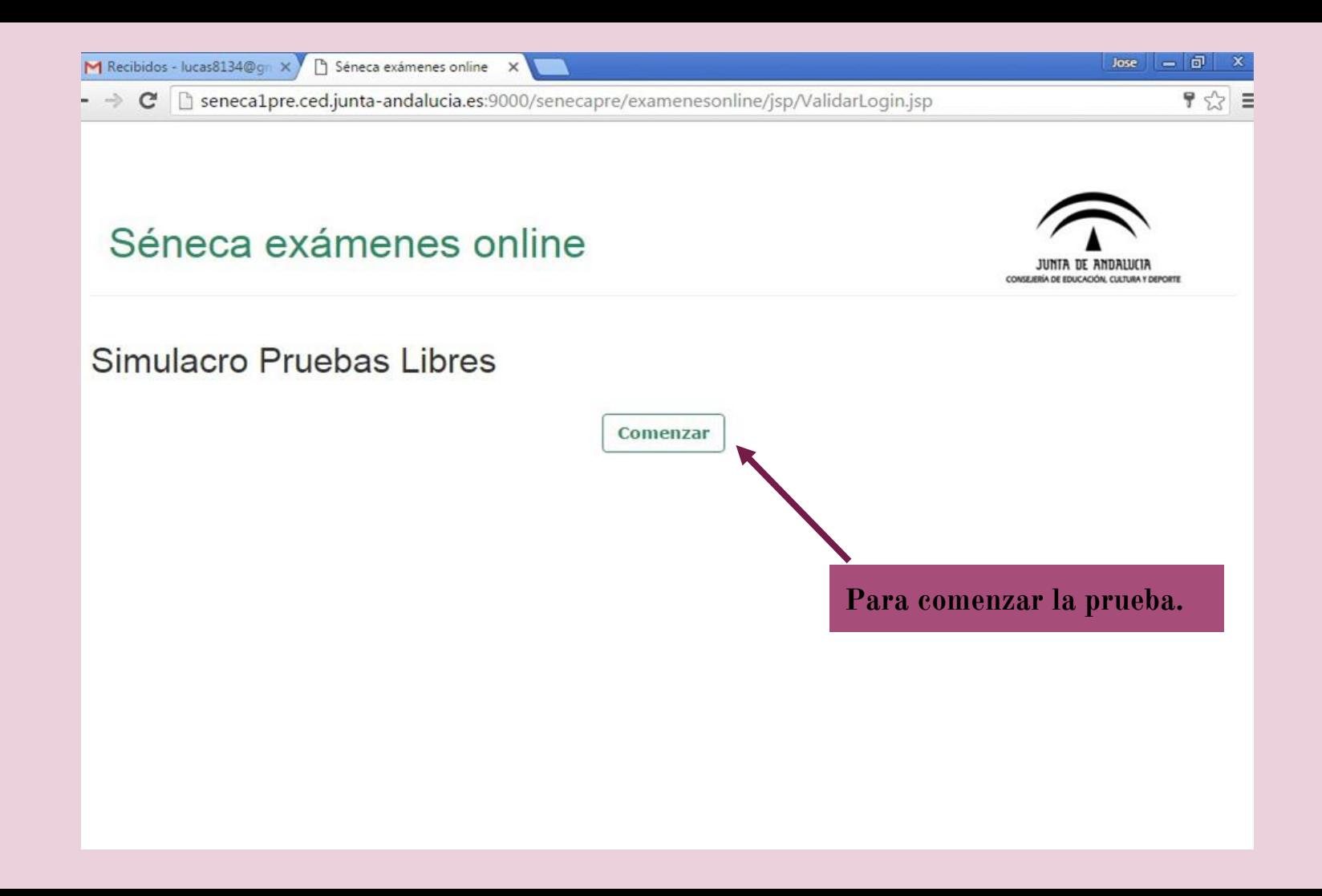

#### COMIENZA LA PRUEBA

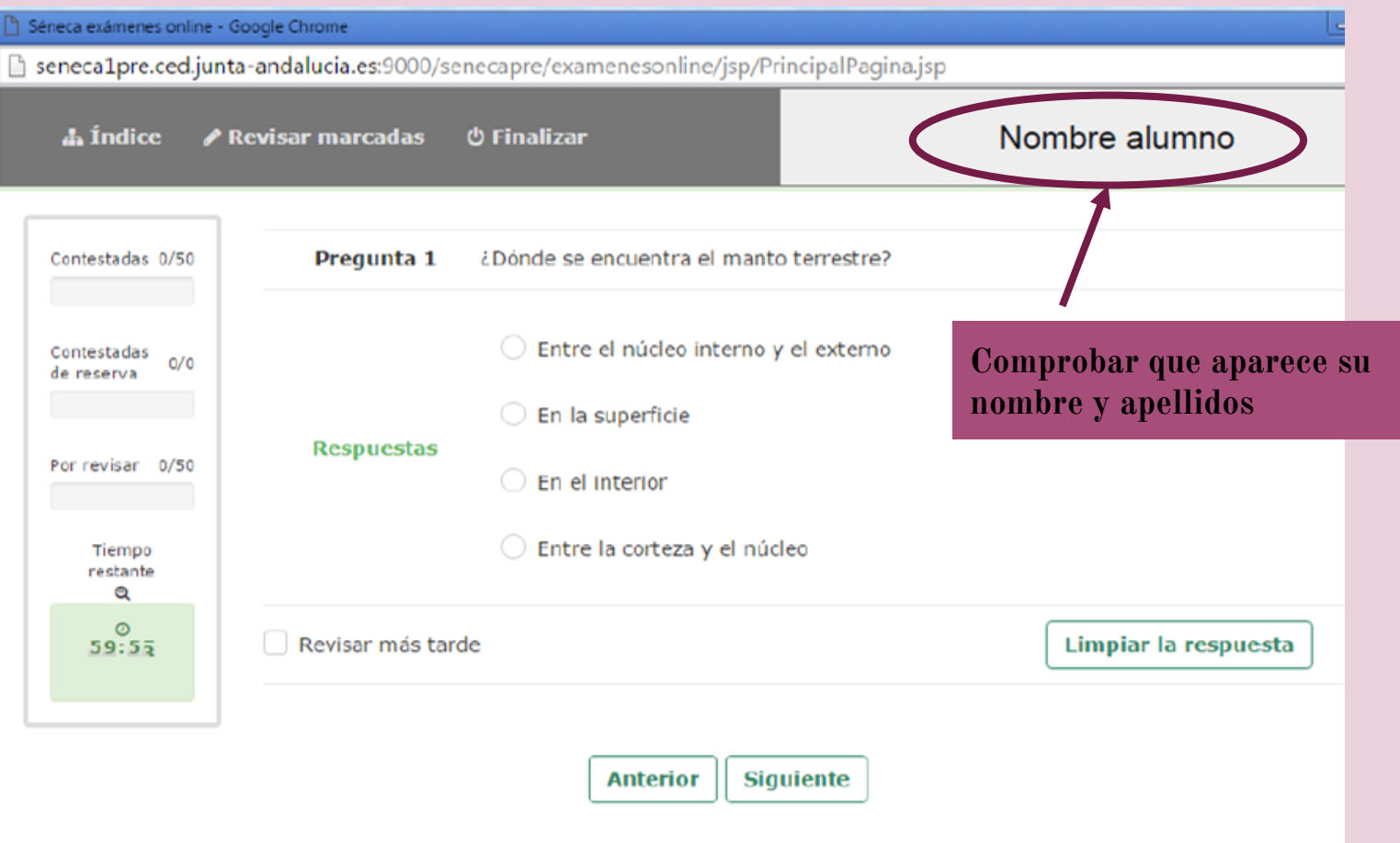

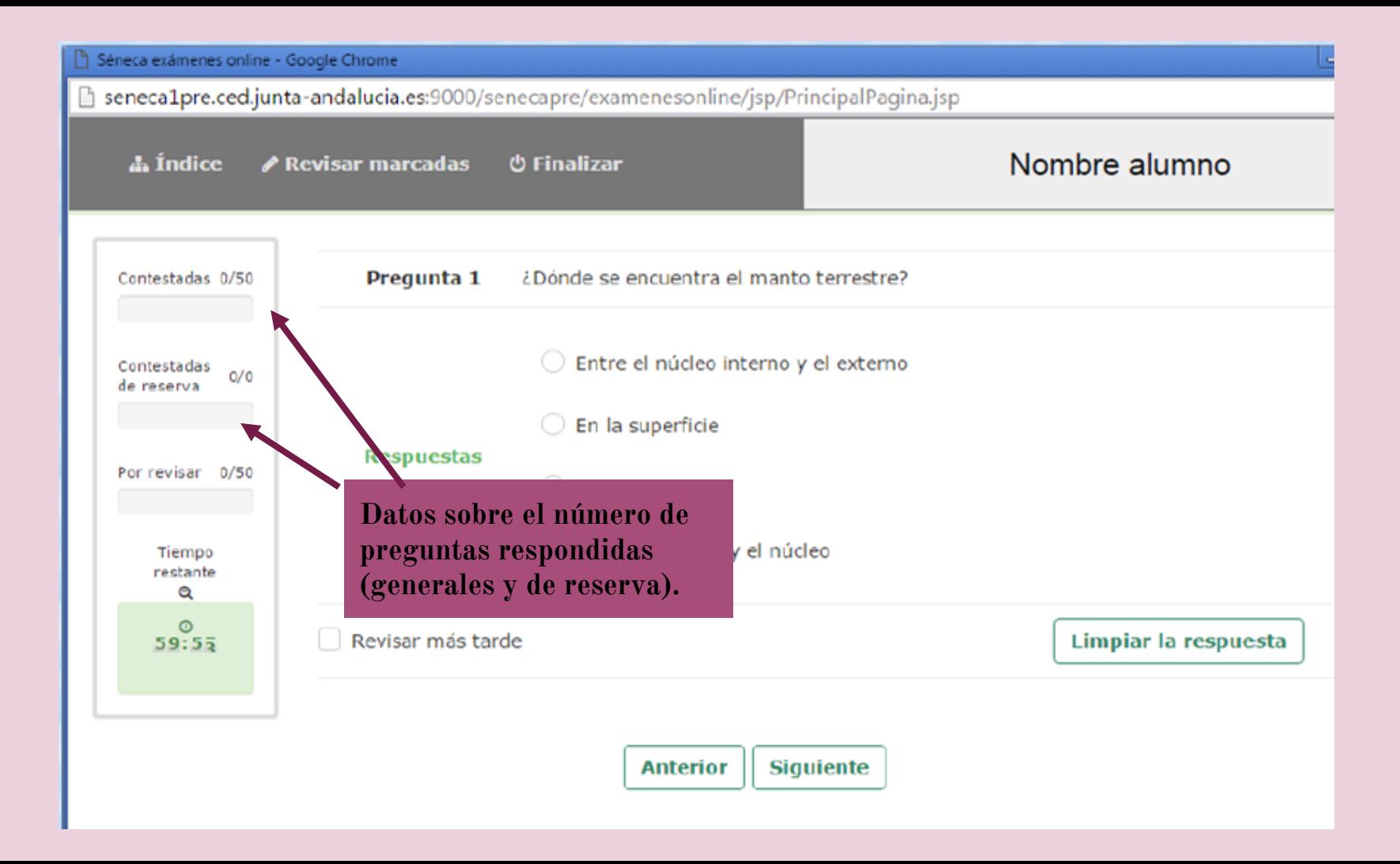

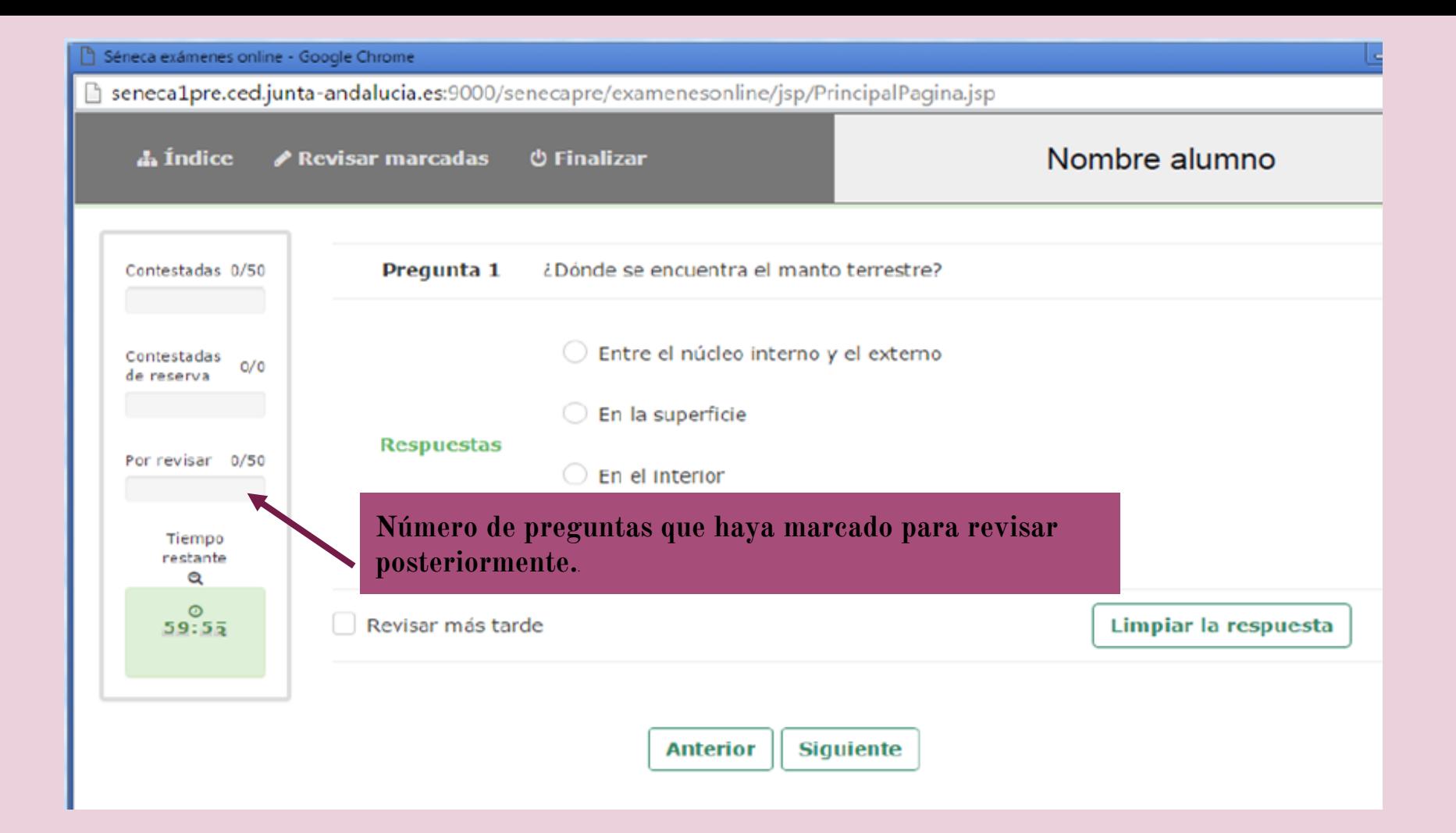

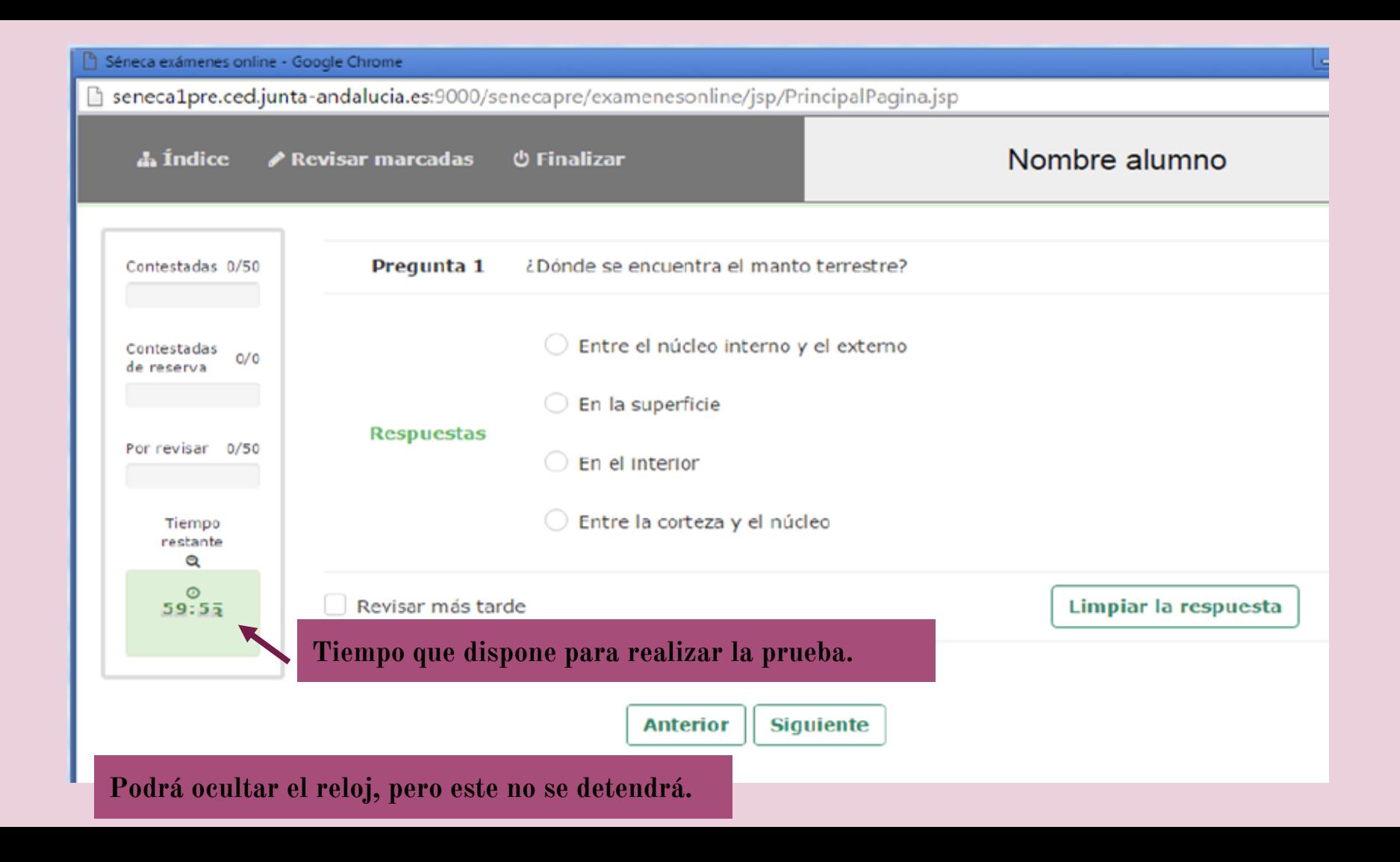

### COMIENZA A CONTESTAR

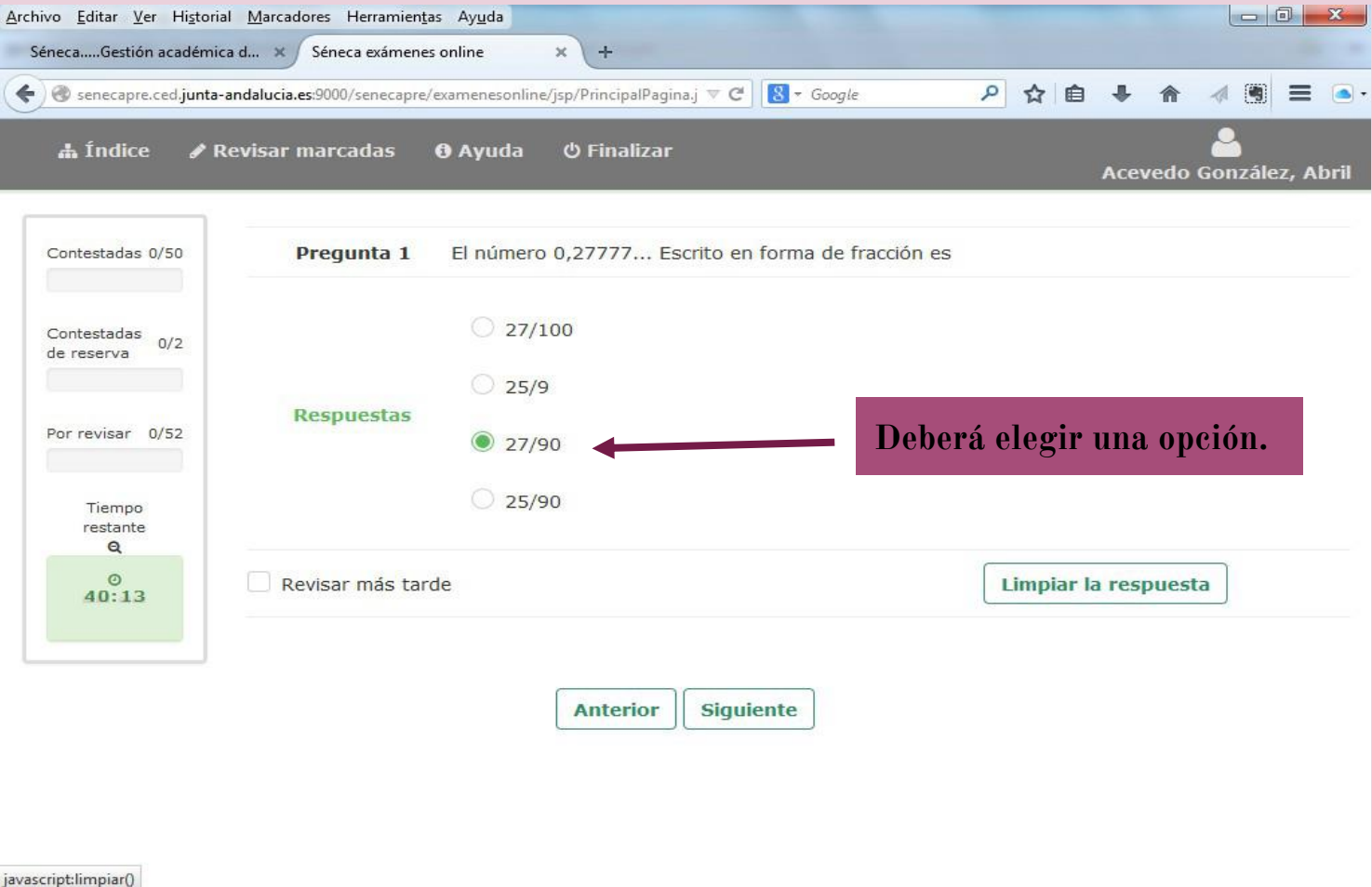

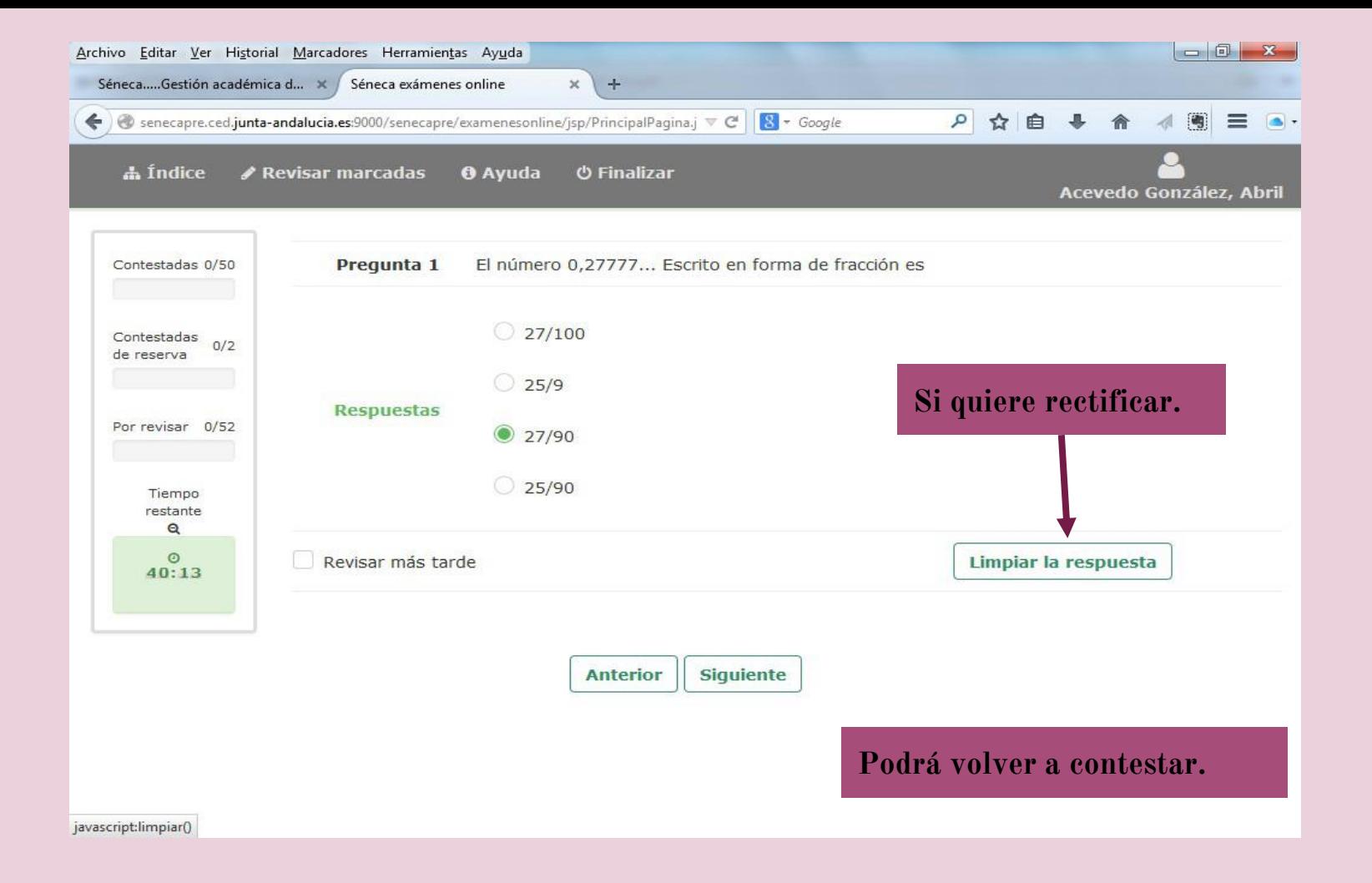

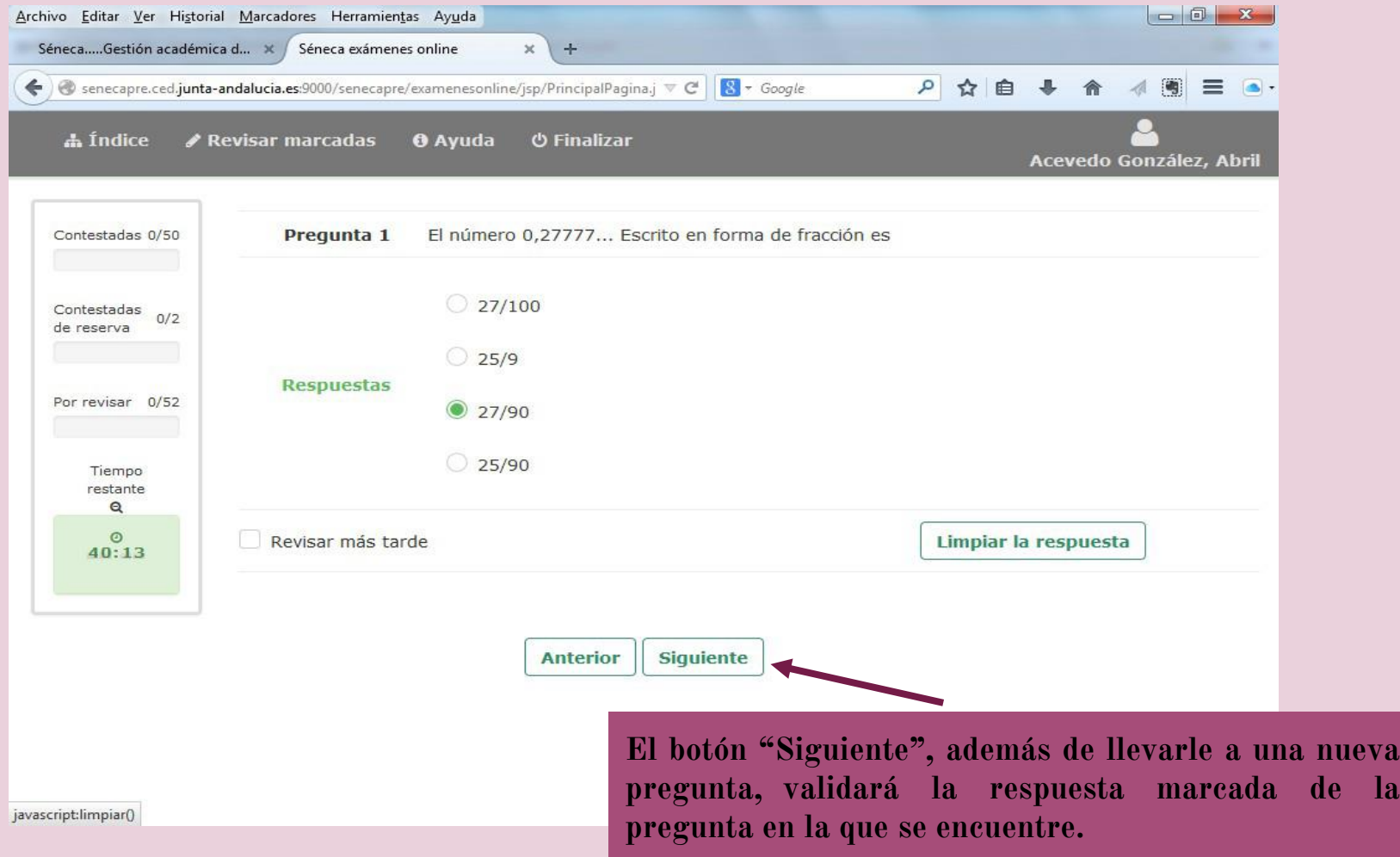

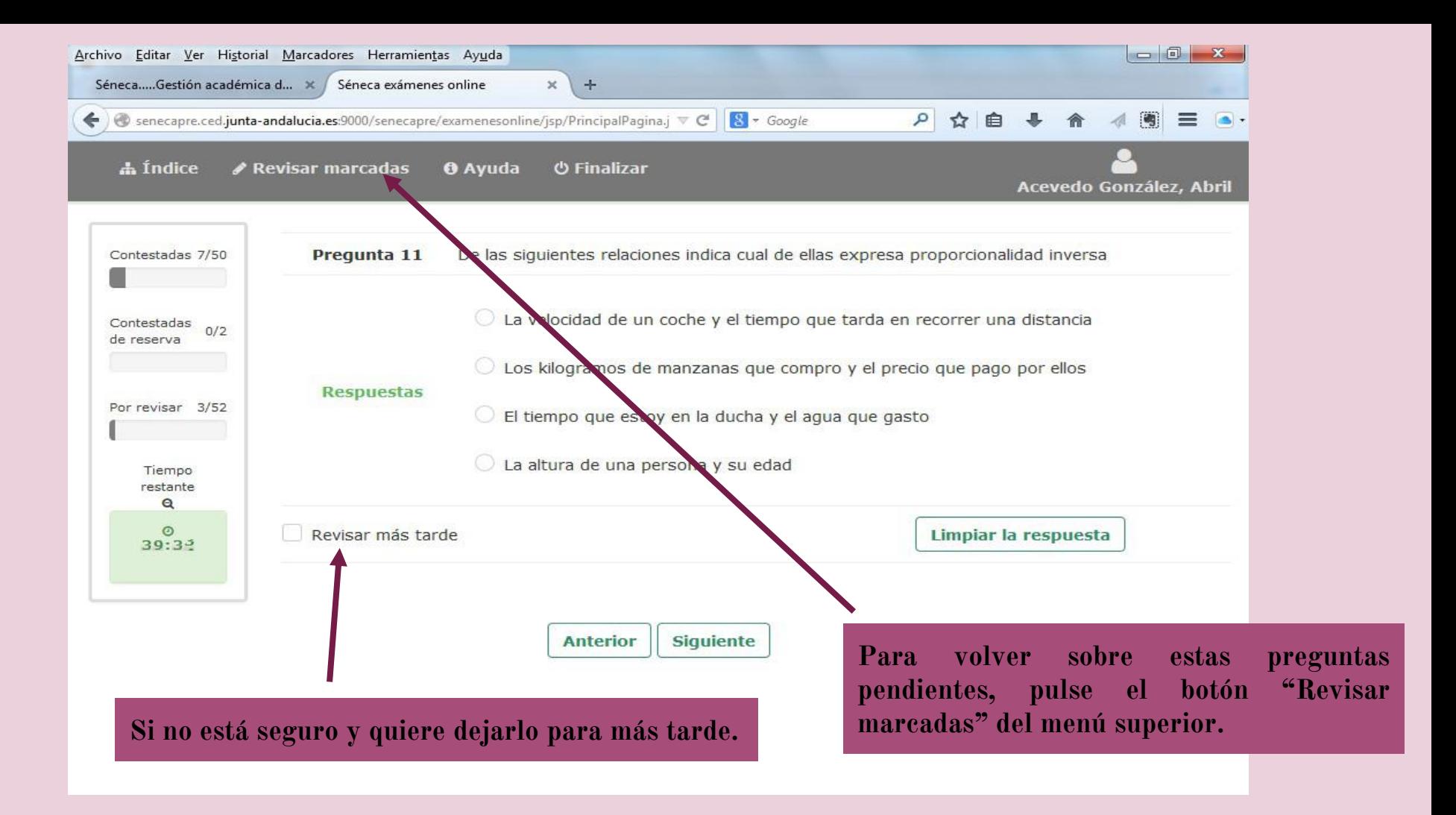

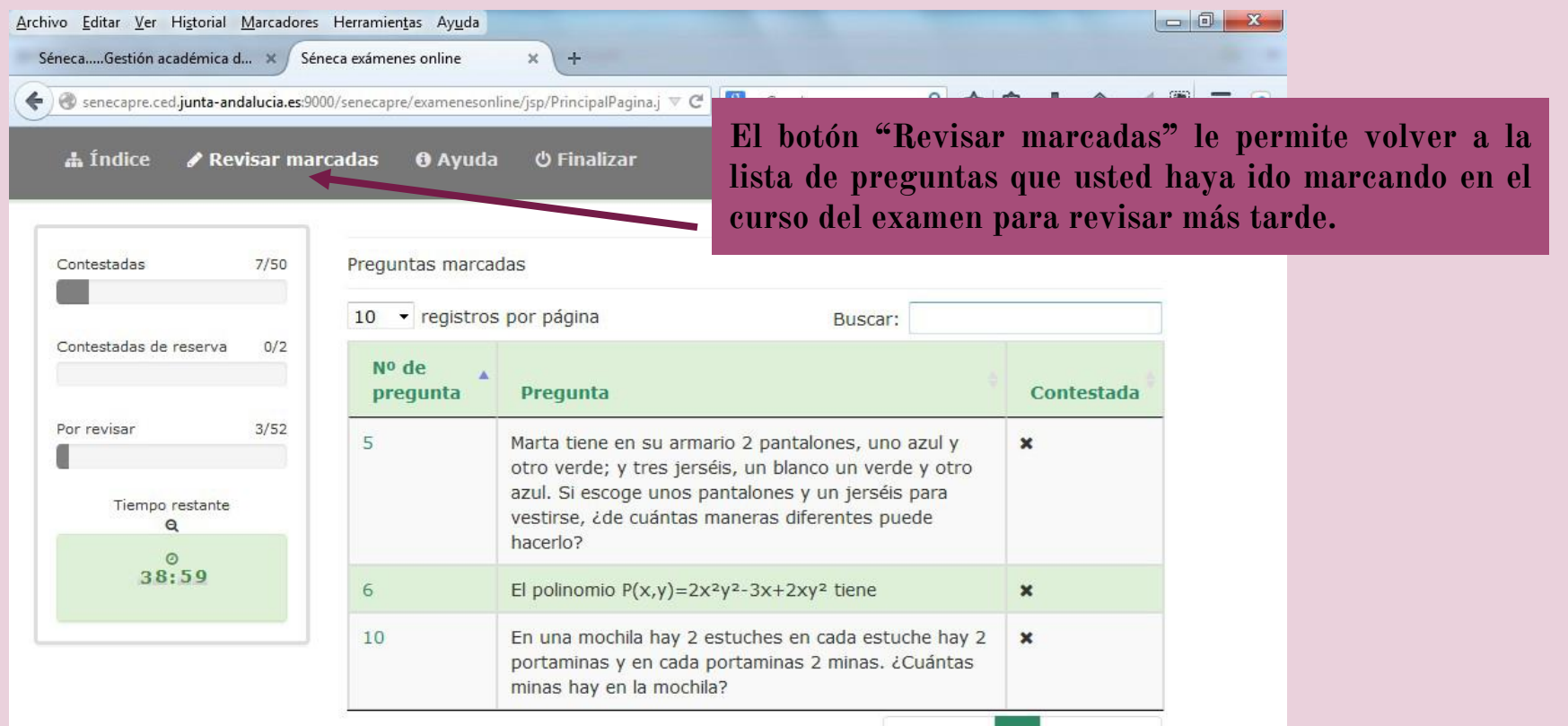

Mostrando 1 al 3 de 3

1 Siguiente Anterior

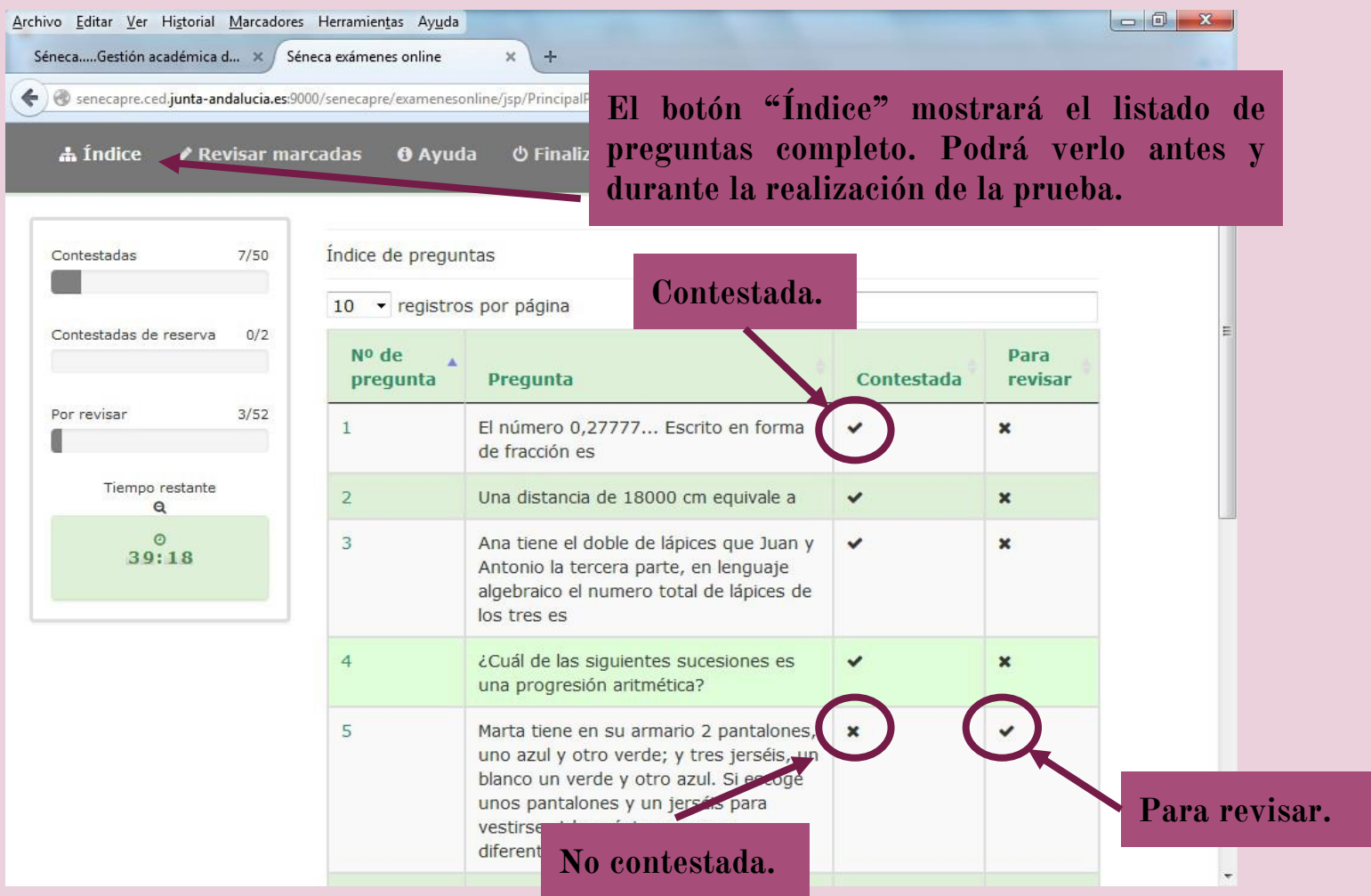

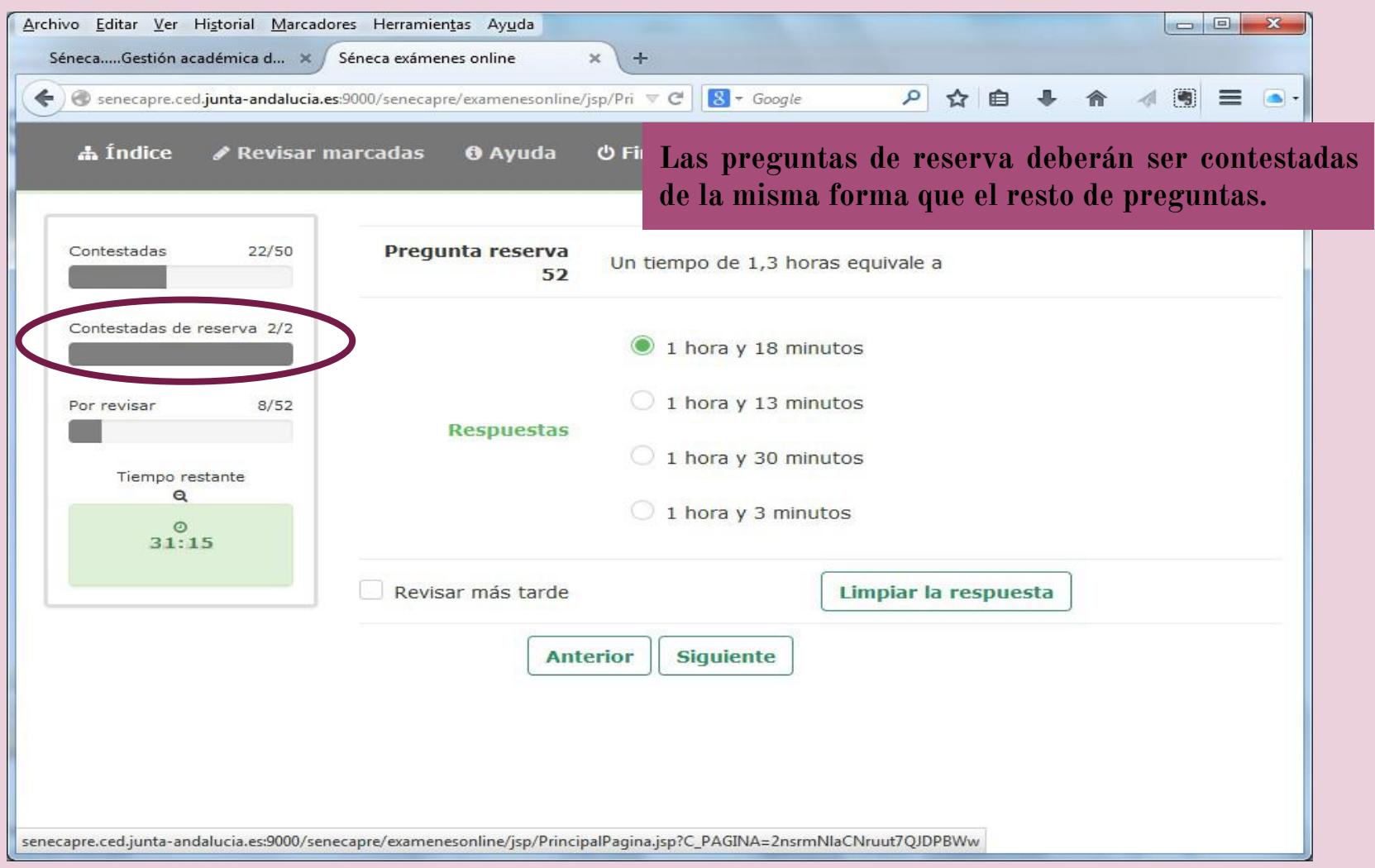

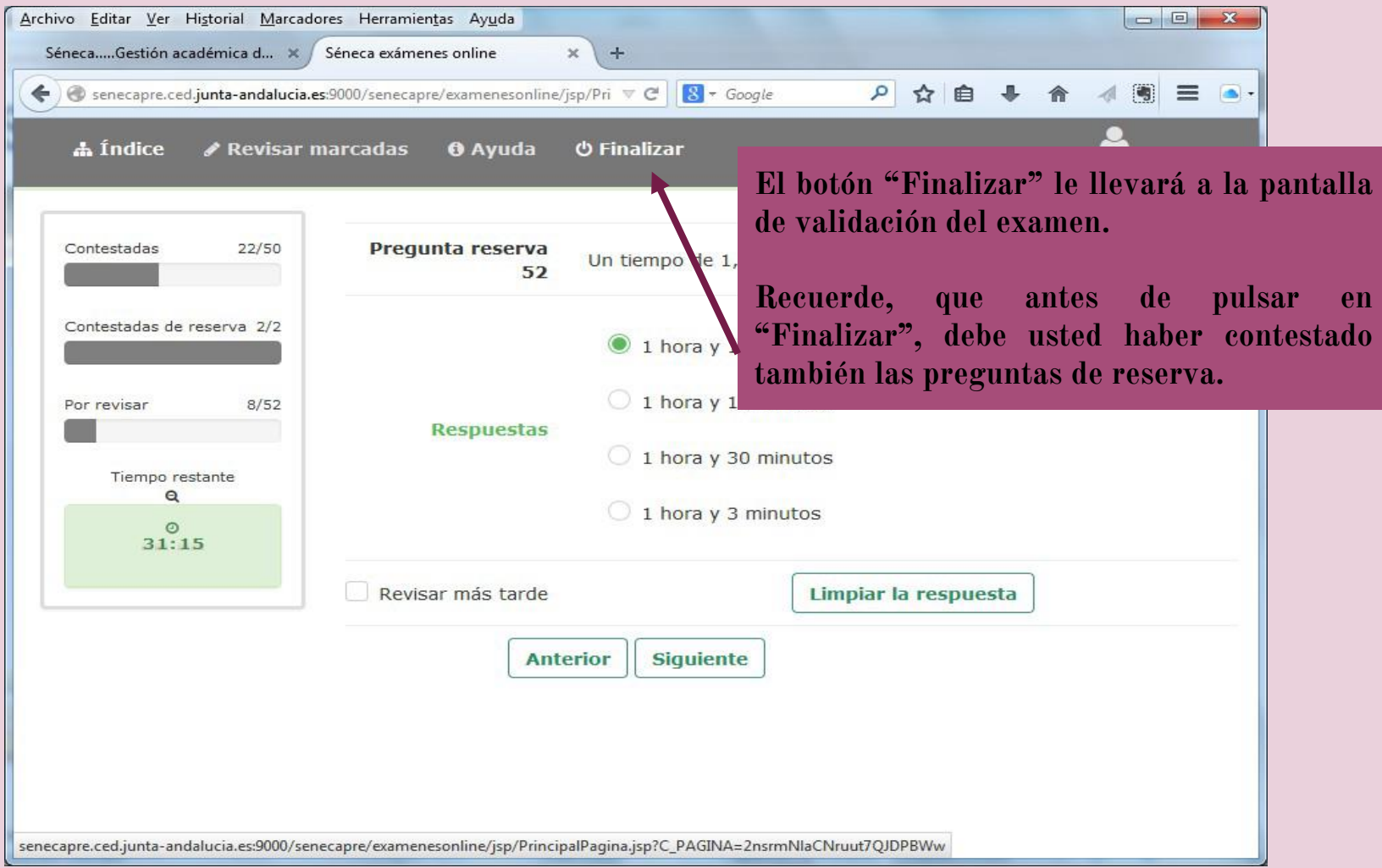

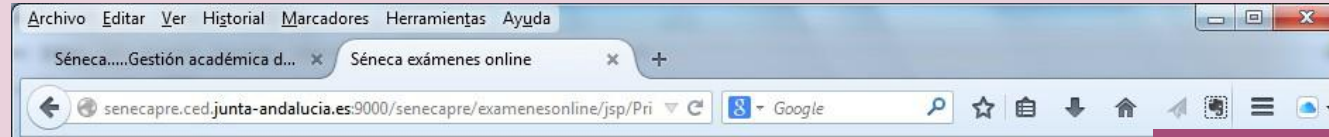

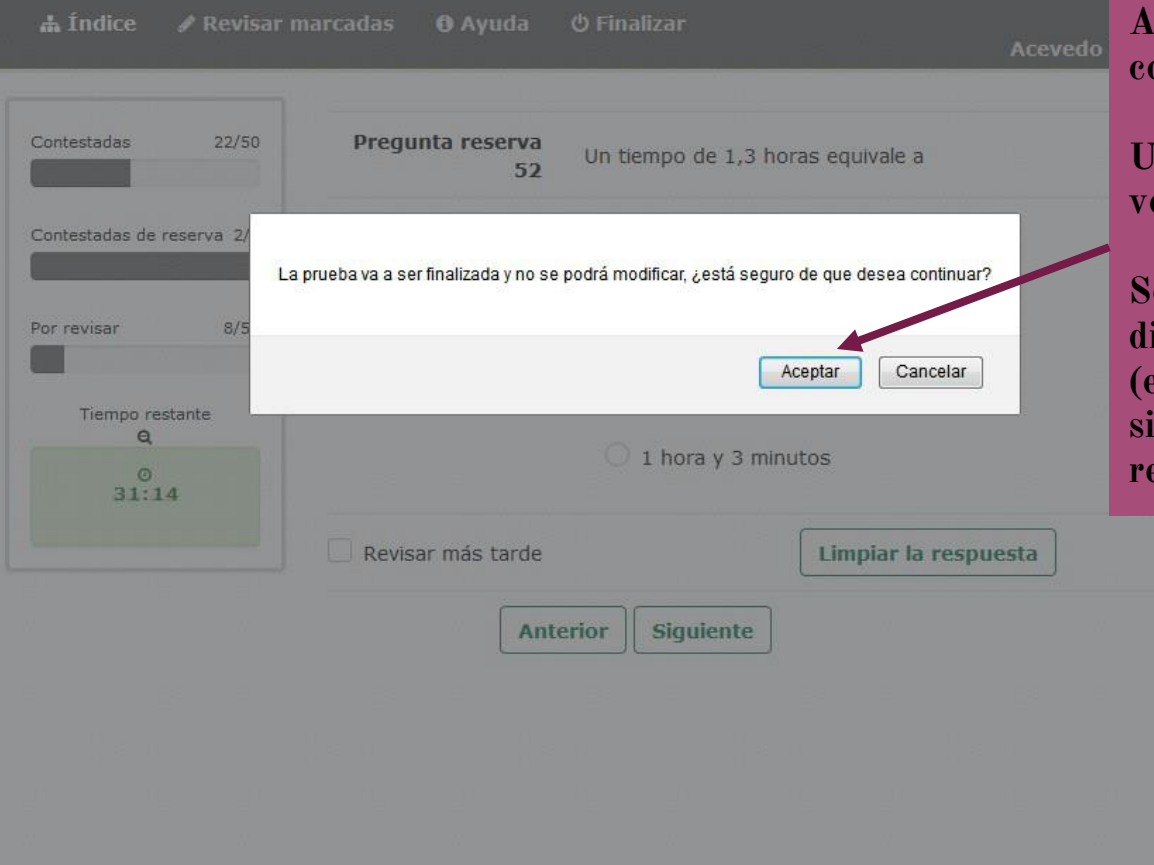

**Al pulsar finalizar nos pide confirmación de nuestra acción**.

**Una vez aceptado NO podremos volver al examen.**

**Seguidamente, nos pedirá una dirección de correo eléctronico (email). Rellenar voluntariamente si queremos que nos envíe nuestras respuestas.**

### FINALIZACIÓN DE LA PRUEBA

CONSEJERÍA DE EDUCACIÓN, CULTURA Y DEPORTE

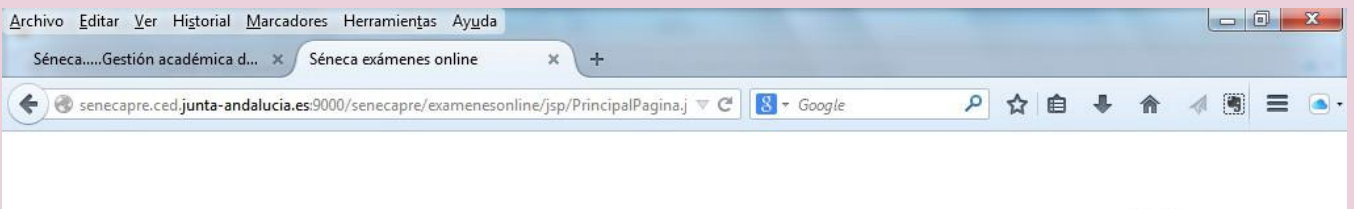

#### Séneca exámenes online

#### El examen ha finalizado

Se indicara que todo ha ido bien...información adicional

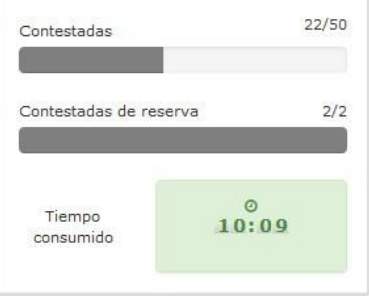

**Desconectar** 

# **6.CALENDARIO DE REALIZACIÓN DE LAS PRUEBAS.**

- ★ **Todas** las pruebas se llevarán a cabo en el **IES ALBERT EINSTEIN** en 2 turnos.
- ★ Cita: 30 minutos antes de la primera sesión, a las 15:30.
- ★ El resto de las sesiones 15 minutos antes.

# **6.CALENDARIO DE REALIZACIÓN DE LAS PRUEBAS.**

★ Los turnos han sido establecidos atendiendo al primer apellidos.

★ Cada turno tendrá 2 días para la realización de las pruebas.

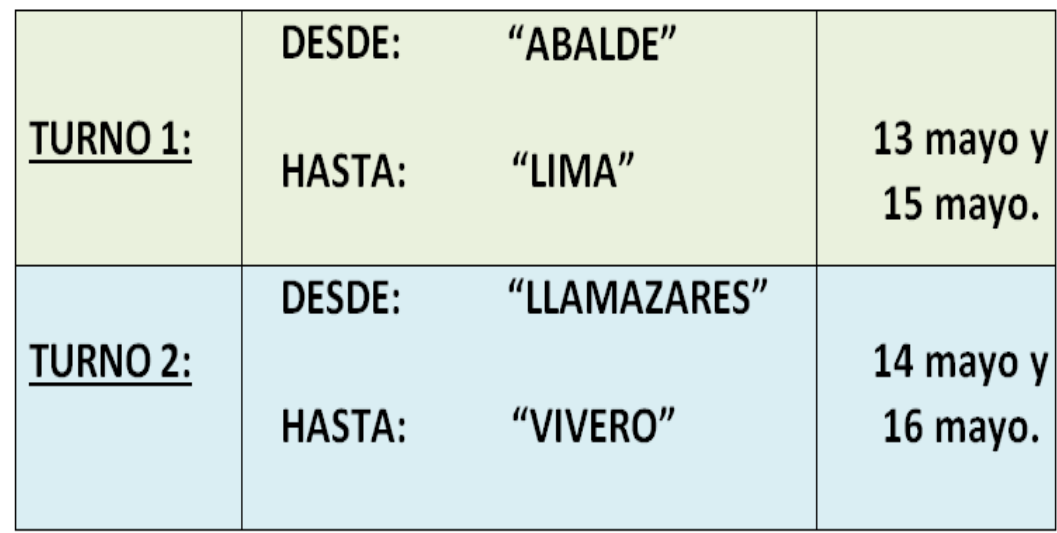

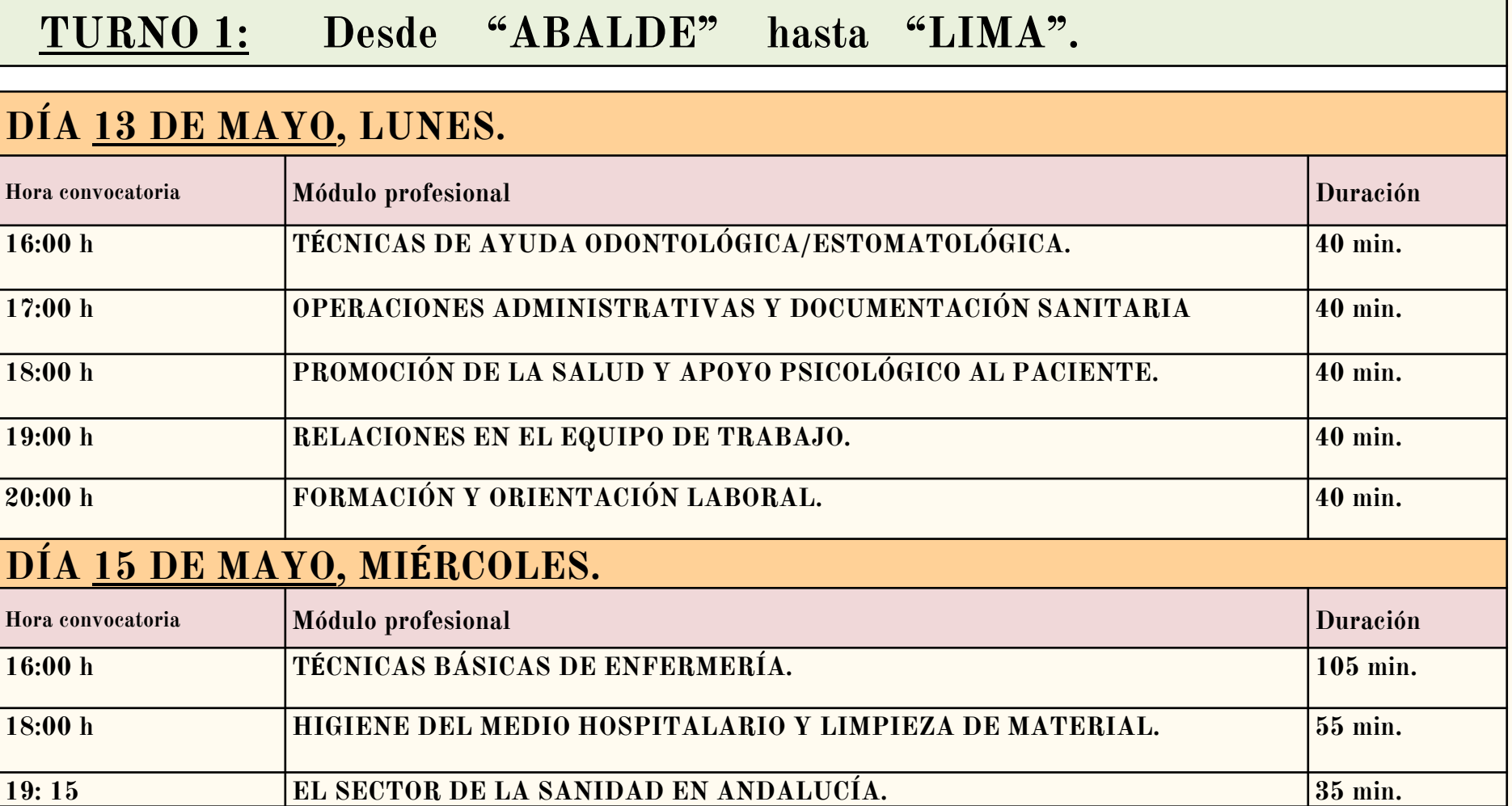

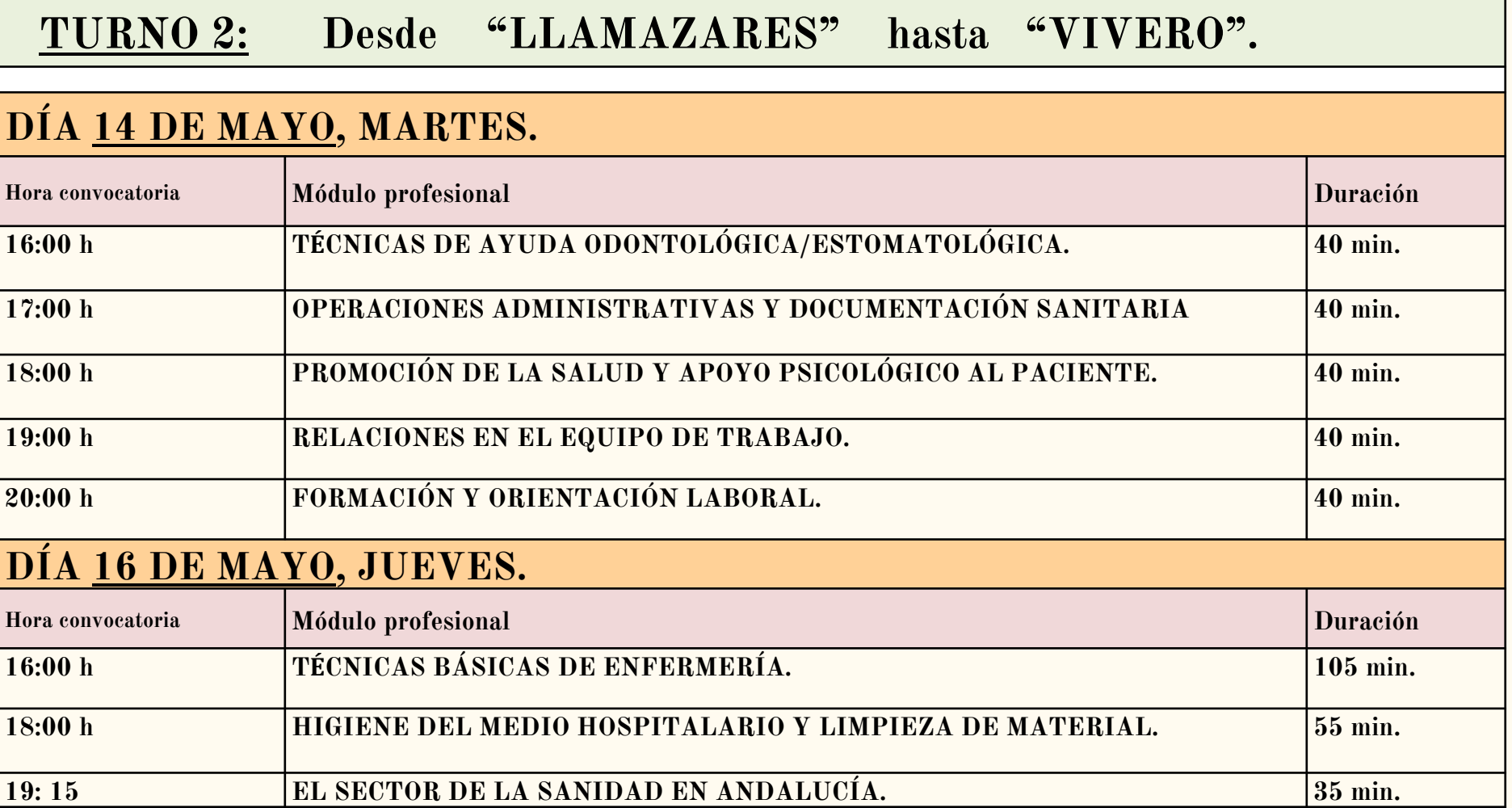

### **7.OTRAS FECHAS RELEVANTES.**

➢ Publicación provisional de calificaciones: 7 de junio de 2024.